### **Kağıt rulosunun değiştirilmesi**

- Yazıcı kapağındaki açma düğmesini içe doğru bastırın. Yazıcı çekmecesi açılır.
- Yazıcı çekmecesini yazıcıdan dışarı çekin.

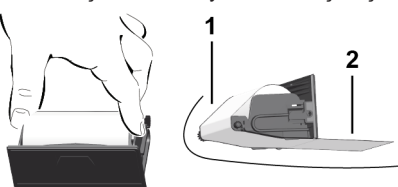

● Yeni kağıt rulosunu yerleştirin ve yönlendirme makarası **(1)** üzerinden geçirin.

### **UYARI**

Kağıt rulosunun yazıcı çekmecesi içinde sıkışmadığından ve kağıdın başlangıcının **(2)** yazıcı çekmecesinin kenarından (koparma kenarı) dışarı sarktığından emin olun.

● Yazıcı çekmecesini, yerleşme sesini duyana kadar yazıcı rafına itin. Yazıcı çalışmaya hazırdır.

# **Mesajlar**

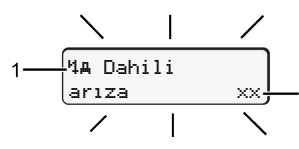

# **(1)** Mesaja ait piktogram

- Olay; Örnek: [!oll Geçerli kart olmadan sürüş]
- x Arıza; Örnek: [x]] Sensör arızası]
- Sürüş süresi uyarısı; Örnek: [1 Mola!]
- Kullanma uyarısı; Örnek Mvo Kağıt yok]

# **(2)** Hata kodu

Mesajlar ve önlemler: Kullanma kılavuzuna bakınız.

# **Mesajların onaylanması:**

● **Kasuma 2 kez basın: Mesaj silinir.** 

# **Sürücü kartının sürelerinin görüntülenmesi**

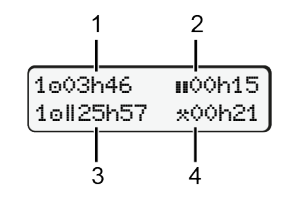

- **(1)** Geçerli bir dinlenme zamanından sonra sürüş zamanı
- **(2)** 561/2006 (AT) sayılı tüzük uyarınca geçerli dinlenme zamanı  $\mathbf{u}$
- **(3)** Tatilsiz iki hafta içindeki sürüş zamanı
- **(4)** Ayarlanmış etkinliğin süresi

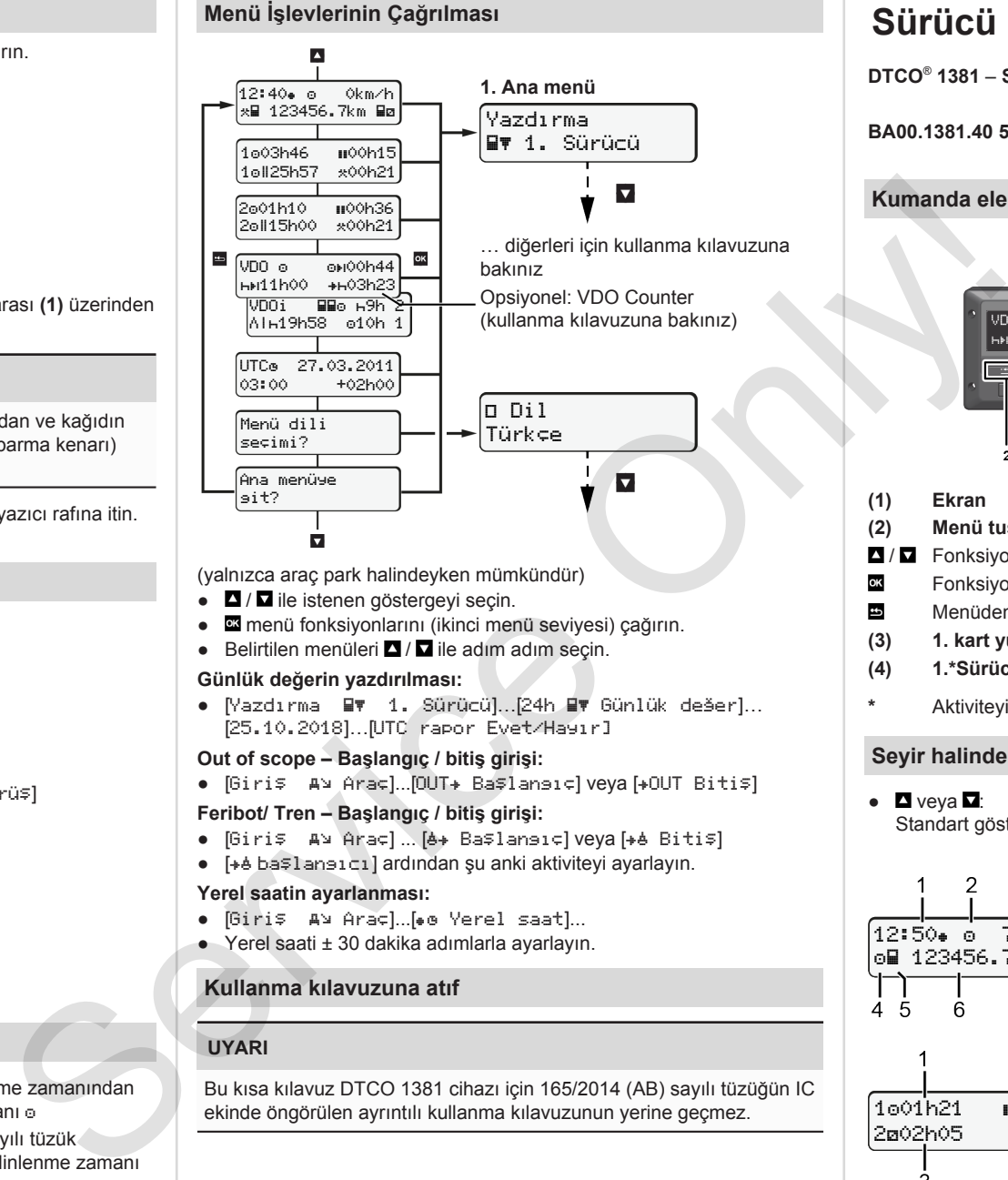

(yalnızca araç park halindeyken mümkündür)

- <sup>1</sup> / **I** ile istenen göstergeyi secin.
- menü fonksiyonlarını (ikinci menü seviyesi) çağırın.
- Belirtilen menüleri  $\blacksquare / \blacksquare$  ile adım adım secin.

### **Günlük değerin yazdırılması:**

● [Yazdırma 1. Sürücü]…[24h Günlük değer]… [25.10.2018]…[UTC rapor Evet/Hayır]

### **Out of scope – Başlangıç / bitiş girişi:**

● [Giriş A⊻ Araç]...[OUT+ Başlaneıç] veya [+OUT Bitiş]

### **Feribot/ Tren – Başlangıç / bitiş girişi:**

- [Giriş A⊻ Araç] ... [è+ Başlansıç] veya [+è Bitiş]
- [ başlangıcı] ardından şu anki aktiviteyi ayarlayın.

### **Yerel saatin ayarlanması:**

- [Giriş A⊻ Araç]...[•e Yerel saat]...
- Yerel saati ± 30 dakika adımlarla ayarlayın.

# **Kullanma kılavuzuna atıf**

# **UYARI**

Bu kısa kılavuz DTCO 1381 cihazı için 165/2014 (AB) sayılı tüzüğün IC ekinde öngörülen ayrıntılı kullanma kılavuzunun yerine geçmez.

# **Sürücü için kısa kılavuz**

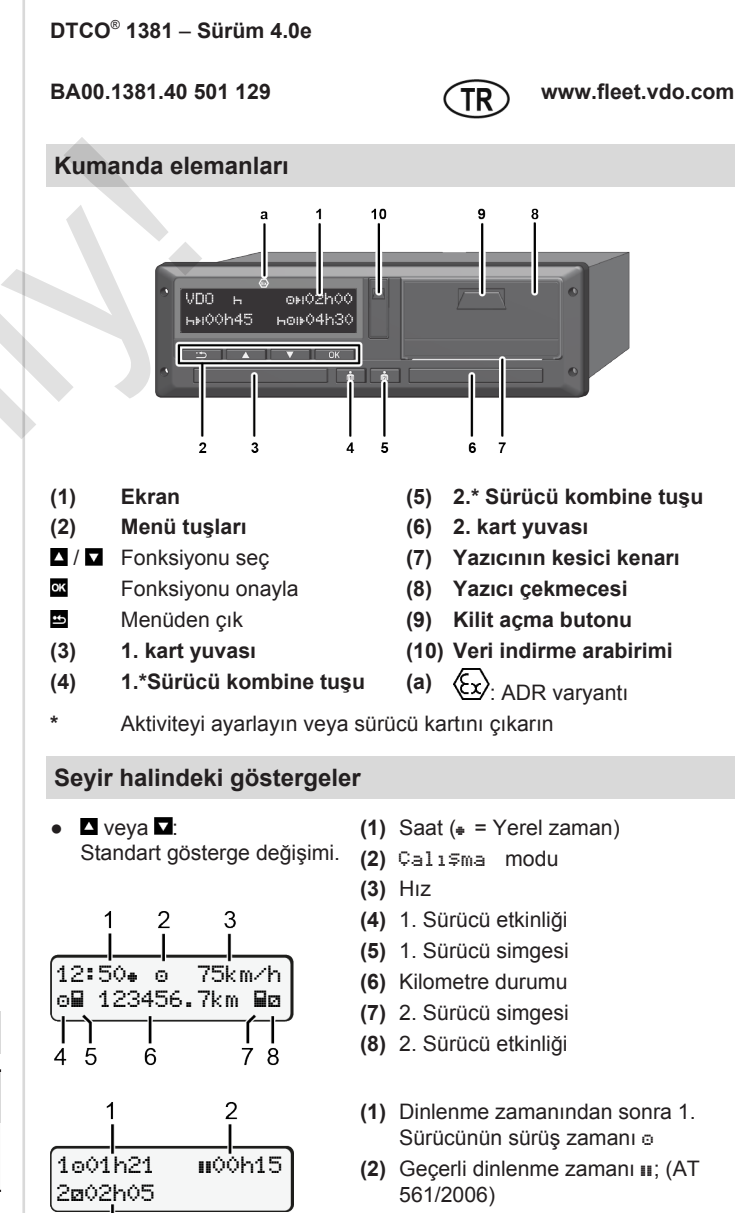

**(3)** 2. Sürücü süresi; Nöbet zamanı

VDO Counter standart gösterge seçeneği - kullanma kılavuzuna bakınız.

### **Sürücü kartının takılması / Manuel girişler**

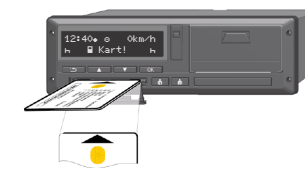

1. Sürücü (sürücü) kendi sürücü kartını 1. kart yuvasına takar

**Kart yuvalarını yalnızca sürücü kartını takmak ve çıkarmak için kullanın ve her zaman kapalı tutun.**

- ADR varyantında kontağı açın.
- 1. Sürücü kombine tuşuna 2 saniyeden uzun süre basın. Kart yarığı açılacaktır.
- Kart yarığının kapağını açın.
- Sürücü kartını kart yuvasına takın.
- Kart yuvasını kapatın ve içeri sürün.
- Menü yönlendirmesini izleyin.

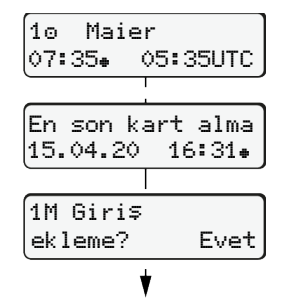

Gösterge: Sürücünün soyadı, Yerel zaman 07:35. ve UTC zamanı 05:35UTC (Yaz saati: + 2 saate).

Yerel saat ile son kart alma tarihi/ saati $(*)$ 

# **Aktivitelerin eksiksiz olarak kaydedilmelerine dikkat edin.**

Evet: Manuel girişlerin yapılması. Hayır: Aktivite/dinlenme zamanı **eklenmeyecek**. Girilen verilen tekrar gösterilir ve gerektiğinde düzeltilebilir.

> Takma (18.04.20) 07:35 yerel saat

16:31 yerel saat

### **Örnek A: Dinlenme zamanını ekleme** Kart alma (15.04.20)

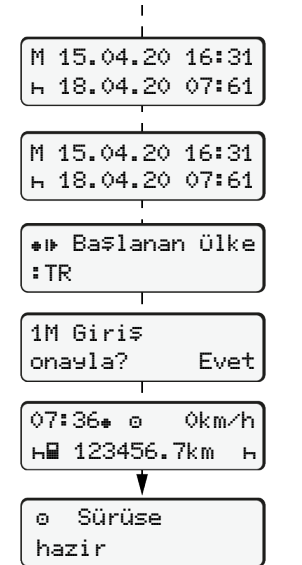

. <sub>- - -</sub> - <del>h</del> . . . . . Dinlenme süresi ekle ● **Ext tusunu basılı tutun: Son giris** alanına atla (dakika yanıp söner). ● **tuşuna bir kez daha basın.** Başlanan Ülke yalnızca son kart alma sırasında Bitiş Ülkesi girildiyse girilir. ● Girişi onaylayın.  $\bullet$   $\bullet$   $\bullet$  = Sürüşe başlanabilir. ● DTCO, sürüşe başlanabileceğini ve tek sürücülü (o) mü ekip işletimi mi (oo) olduğunu gösterir.

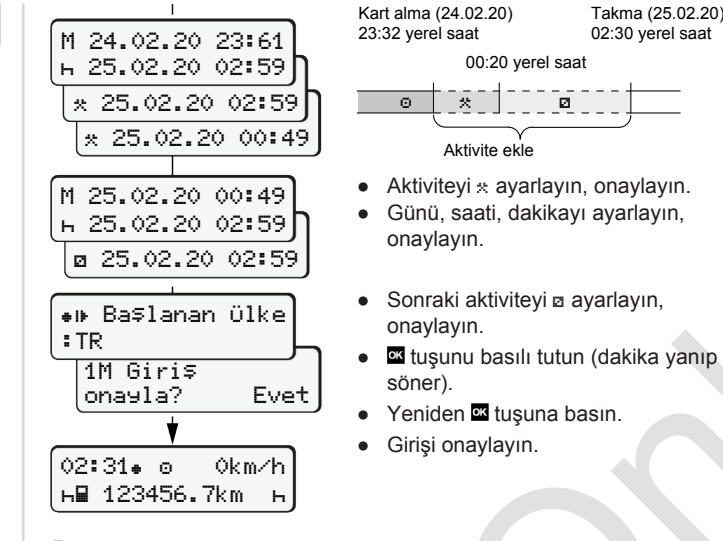

### **Örnek C: Aktivitenin sürdürülmesi ve başka aktivitelerin öncesine eklenmesi**

 $\circ$   $\circ$   $\circ$   $\circ$   $\circ$ Aktivite ekle

onaylayın.

onaylayın.

söner).

00:20 yerel saat

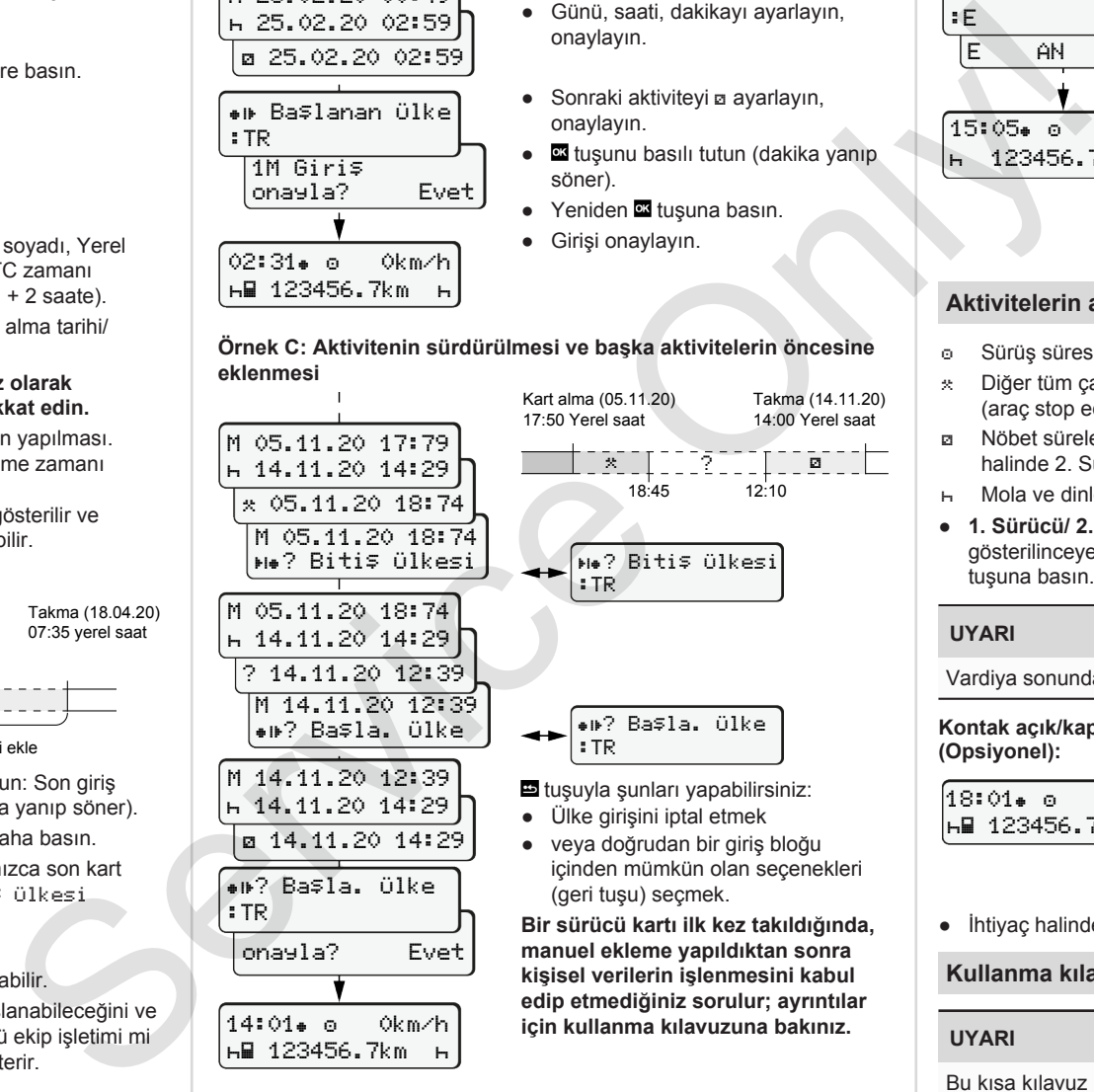

#### Takma (25.02.20) 02:30 yerel saat **Sürücü kartının çıkarılması**

- ADR varyantlarında kontağı açın.
- İlgili kombine tuşu 2 saniyeden uzun süre basılı tutun.
- Menü yönlendirmesini izleyin.

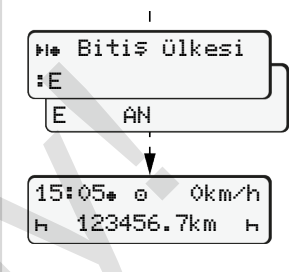

- Ülkeyi seçin ve onaylayın.
- İspanya: Bölgeyi seçin.
- Eğer örneğin vardiyanıza devam etmek istiyorsanız. **E**tusuyla ülke girişini iptal edin. Bu işlev mevcut ise kart çıkarılmadan önce günlük rapor çıktısı almak mümkün.
- Sürücü kartının çıkarılması için kart yuvası açılır.
- Sürücü kartının çıkarılması.
- Kart yuvasını kapatın ve içeri sürün.

### **Aktivitelerin ayarlanması**

- Sürüş süresi (seyir sırasında otomatik)
- Diğer tüm çalışma süreleri (araç stop edildiğinde 1. Sürücü için otomatik olarak gerçekleşir)
- Nöbet süreleri (bekleme süreleri, yardımcı sürücülük süresi, seyir halinde 2. Sürücü için kabinde uyuma süresi)
- Mola ve dinlenme süreleri
- **1. Sürücü/ 2. Sürücü:** Ekranda istenen aktivite (  $\overline{p}$   $\overline{p}$   $\overline{q}$  ) gösterilinceye kadar 1. Sürücü **külle** ya da 2. Sürücü kombine tuşuna basın.

# **UYARI**

Vardiya sonunda yeya molada mutlaka aktiviteyi Havarlayın.

### **Kontak açık/kapalı konuma getirildikten sonraki otomatik ayarlar (Opsiyonel):**

18:01 0km/h 123456.7km

Standart göstergede **(a)** aktivitenin yakl. 5 saniye boyunca yanıp sönmesinden anlaşılır. Adından yine bir önceki gösterge gösterilir.

● İhtiyaç halinde aktiviteyi uygun şekilde değiştirin.

# **Kullanma kılavuzuna atıf**

# **UYARI**

Bu kısa kılavuz DTCO 1381 cihazı için 165/2014 (AB) sayılı tüzüğün IC ekinde öngörülen ayrıntılı kullanma kılavuzunun yerine geçmez.

**Örnek B: Aktivitenin sürdürülmesi**